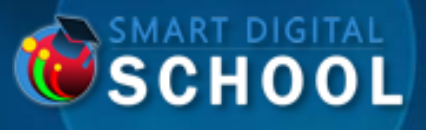

#### **COLLÈGES, LYCÉES, UNIVERSITÉS, GRANDES ÉCOLES OU FORMATIONS SPÉCIFIQUES,**

# **SMART DIGITAL SCHOOL CRÉE POUR VOUS VOTRE SALLE DE COURS**

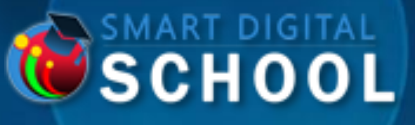

### **« L E D I S T A N C I E L À P O R T É E D E M A I N »**

#### **JE SUIS L'ADMINISTRATION**

**Créer votre école digitale en configurant les classes, les matières, les professeurs et les élèves**

#### **JE SUIS PROFESSEUR**

**Créer vos cours en lignes, interagir avec vos élèves en répondant à leurs demandes d'assistance.**

#### **JE SUIS ETUDIANT**

**Sélectionner vos cours à consulter et demander l'assistance à vos professeurs**

#### **TABLEAUX DE BORD ET KPIS**

**Que ce soit pour l'administration, les professeurs ou les élèves, suivre l'ensemble des KPI pour un pilotage optimal de votre activités.**

## **TABLEAUX DE BORD**

**« Je fais le suivi de mes activités à l'aide de tableaux de Bords adaptés et accessible pour l'administration, les professeurs ou les élèves »**

SCHOOL

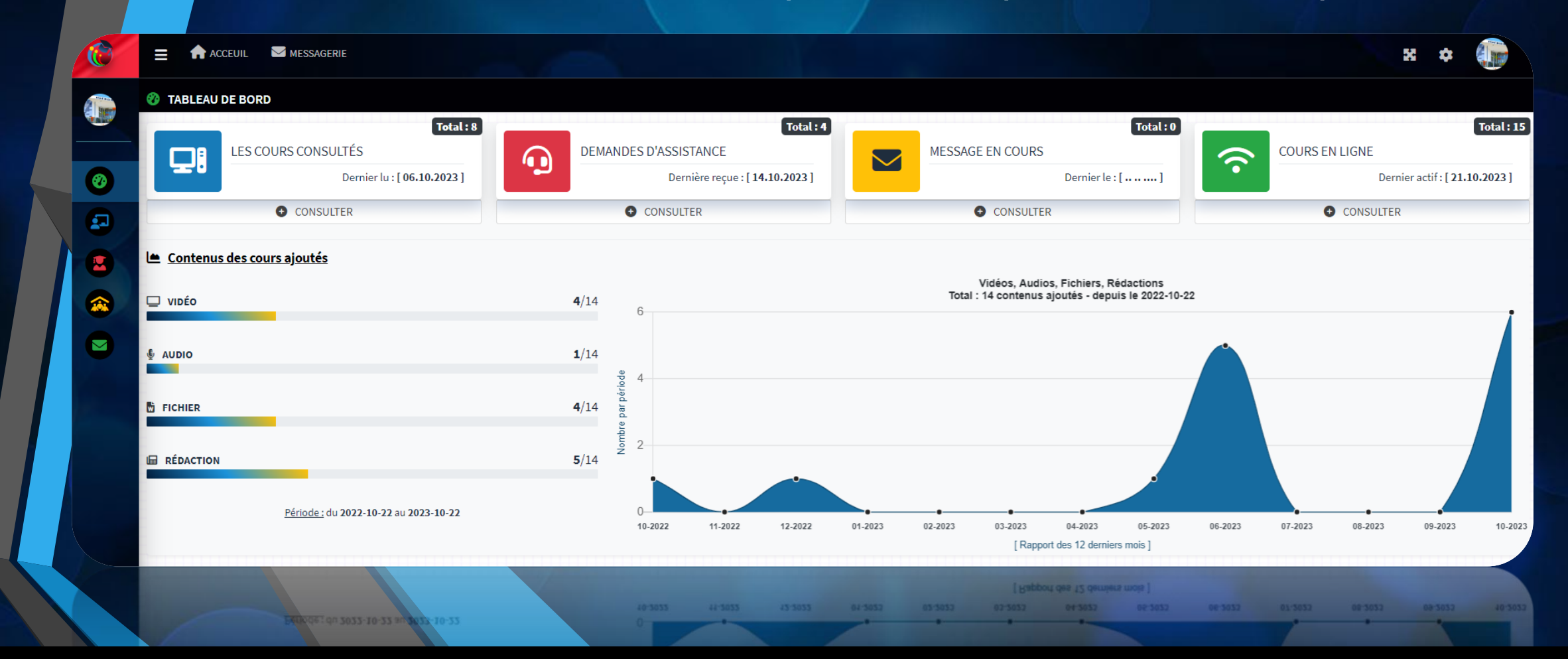

Sur la page d'accueil, consulter des reportings riches et adaptés à chaque profil : Administration, élèves ou professeurs.

## **MESSAGERIE**

**« Boite Mail interne, accessible pour l'administration, les professeurs ou les élèves »**

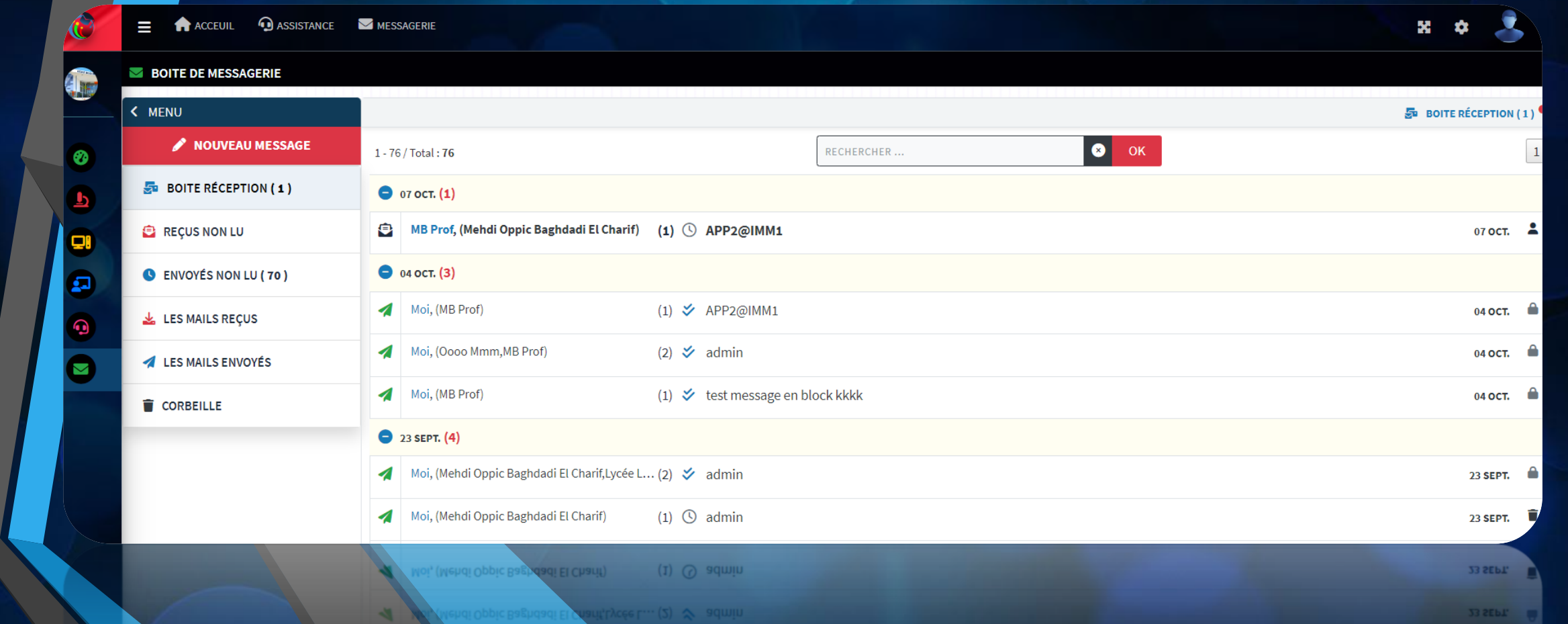

**SMART DIGITAL** 

Sur la page d'accueil, consulter des reportings riches et adaptés à chaque profil : Administration, élèves ou professeurs.

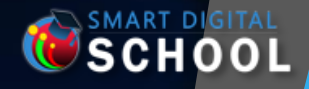

# **PROFIL ADMINISTRATION (ECOLE)**

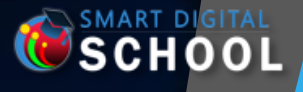

### **JE SUIS L'ADMINISTRATION**

**« Je crée la Digital Twin de mon école classique »**

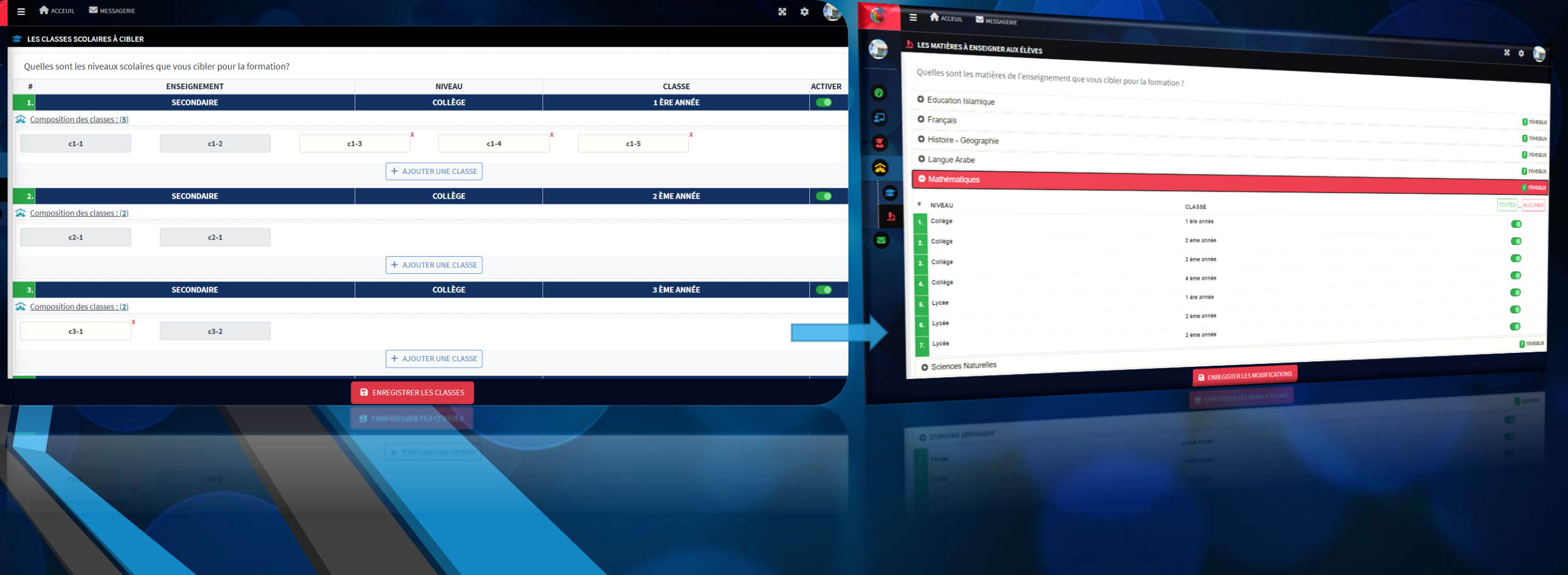

Créer les classes pour chaque niveau scolaire ainsi que les matières à enseigner

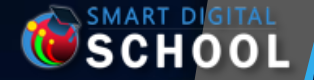

### **JE SUIS L'ADMINISTRATION**

**« Je crée la Digital Twin de mon école classique »**

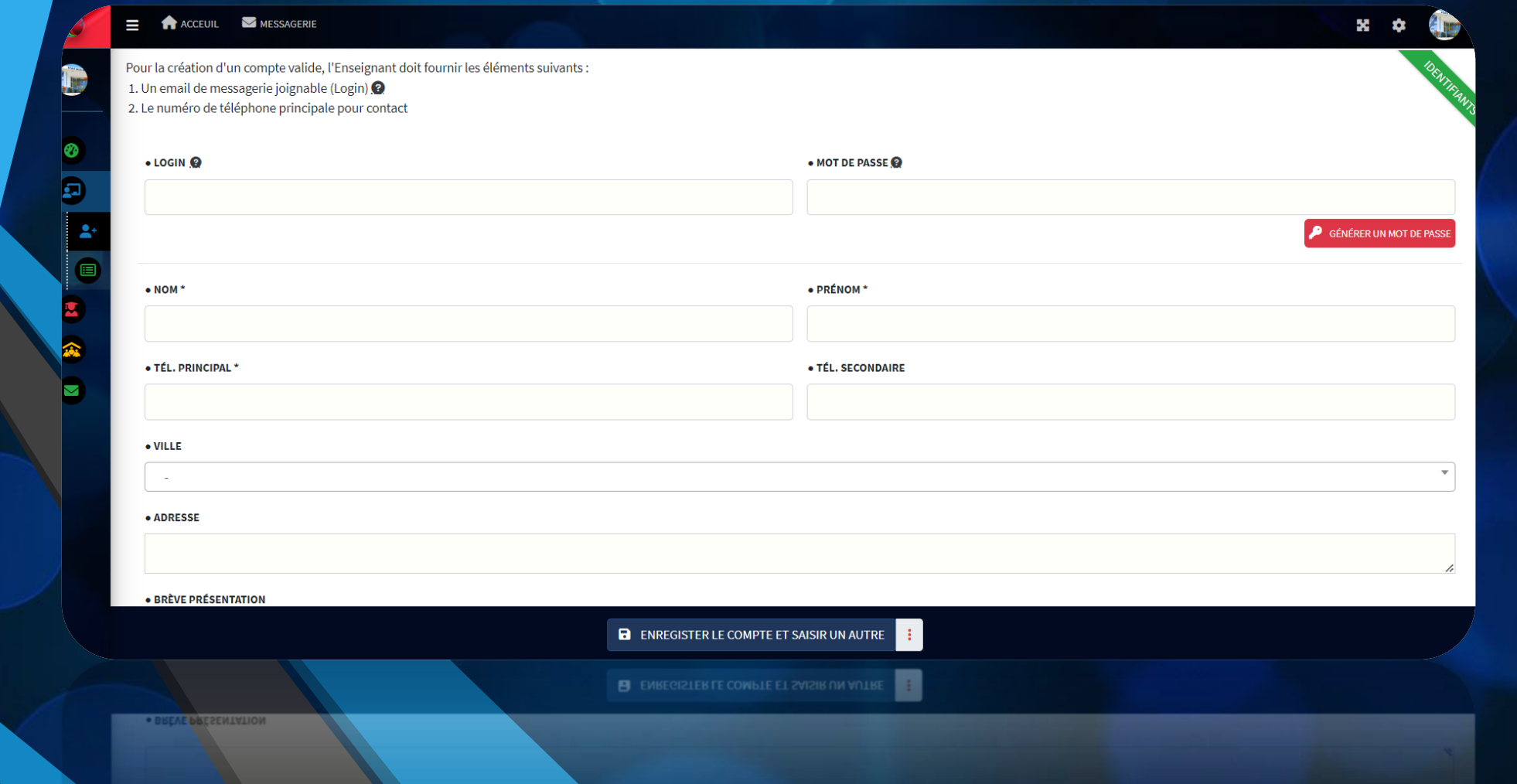

Créer les professeurs et leurs affecter les matières et les classes correspondants

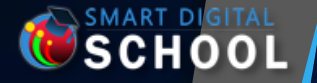

## **JE SUIS L'ADMINISTRATION**

#### **« Je crée la Digital Twin de mon école classique »**

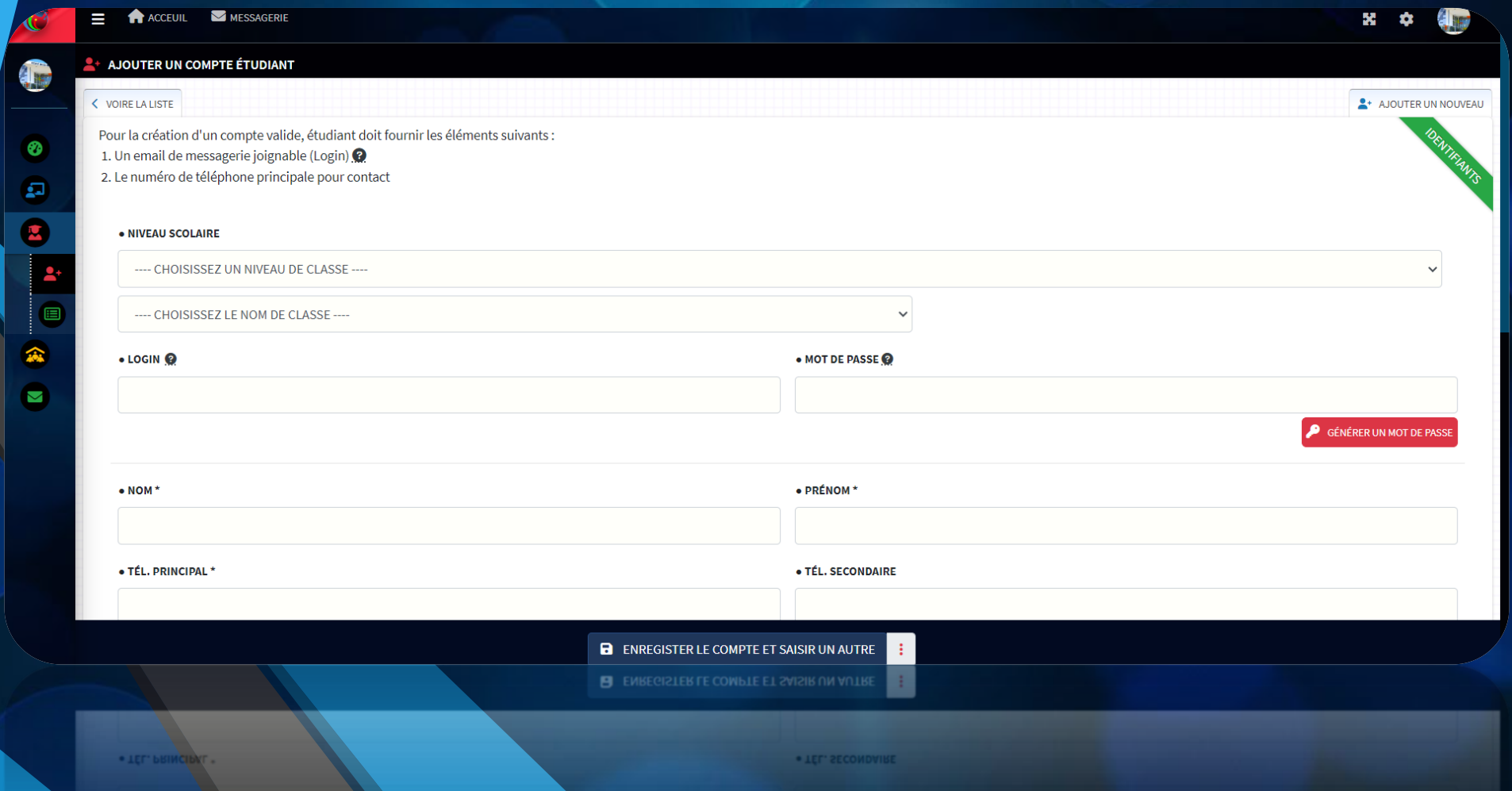

Créer les élèves et les affecter aux classes correspondantes

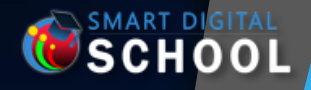

# **PROFIL PROFESSEUR**

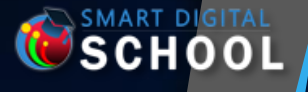

## **JE SUIS PROFESSEUR**

**« Je crée le contenu éducatif pour mes élèves »**

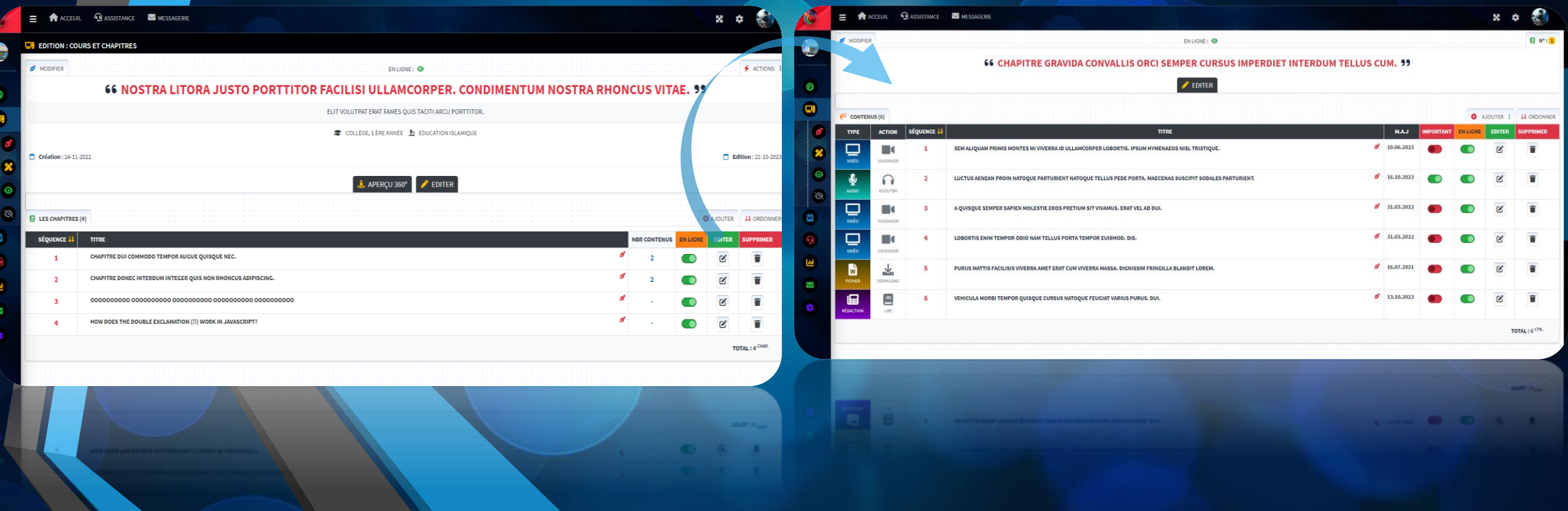

Pour chaque matière et classe créer vos contenus éducatif audiovisuel, document téléchargeable ou textuel organisés par chapitre

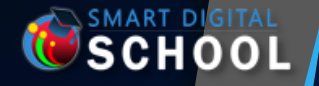

### **JE SUIS PROFESSEUR**

**« J'apporte l'aide nécessaire à mes élèves »**

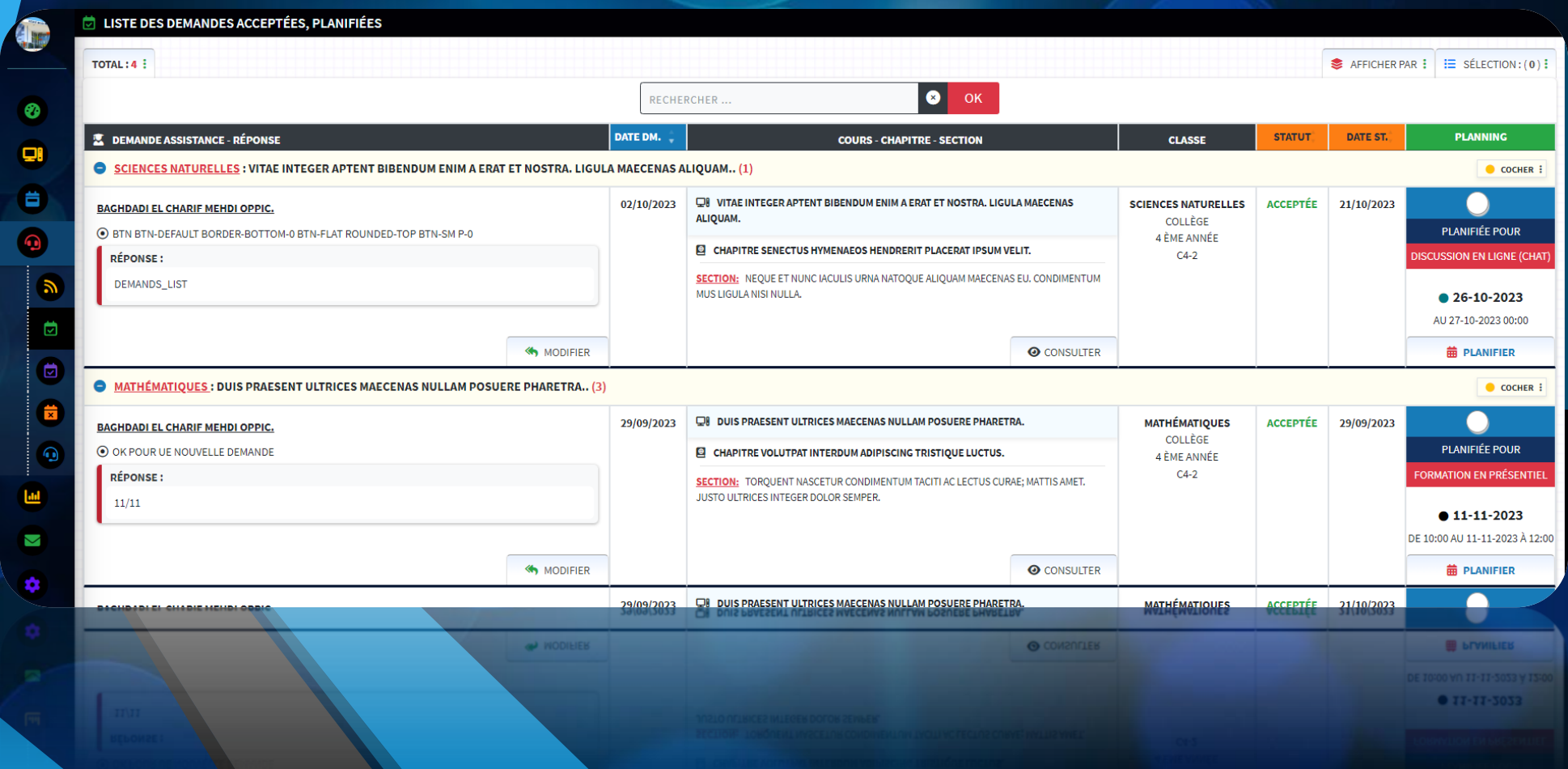

Consulter les demandes d'assistance envoyées par mes élèves

## **JE SUIS PROFESSEUR**

#### **« J'apporte l'aide nécessaire à mes élèves »**

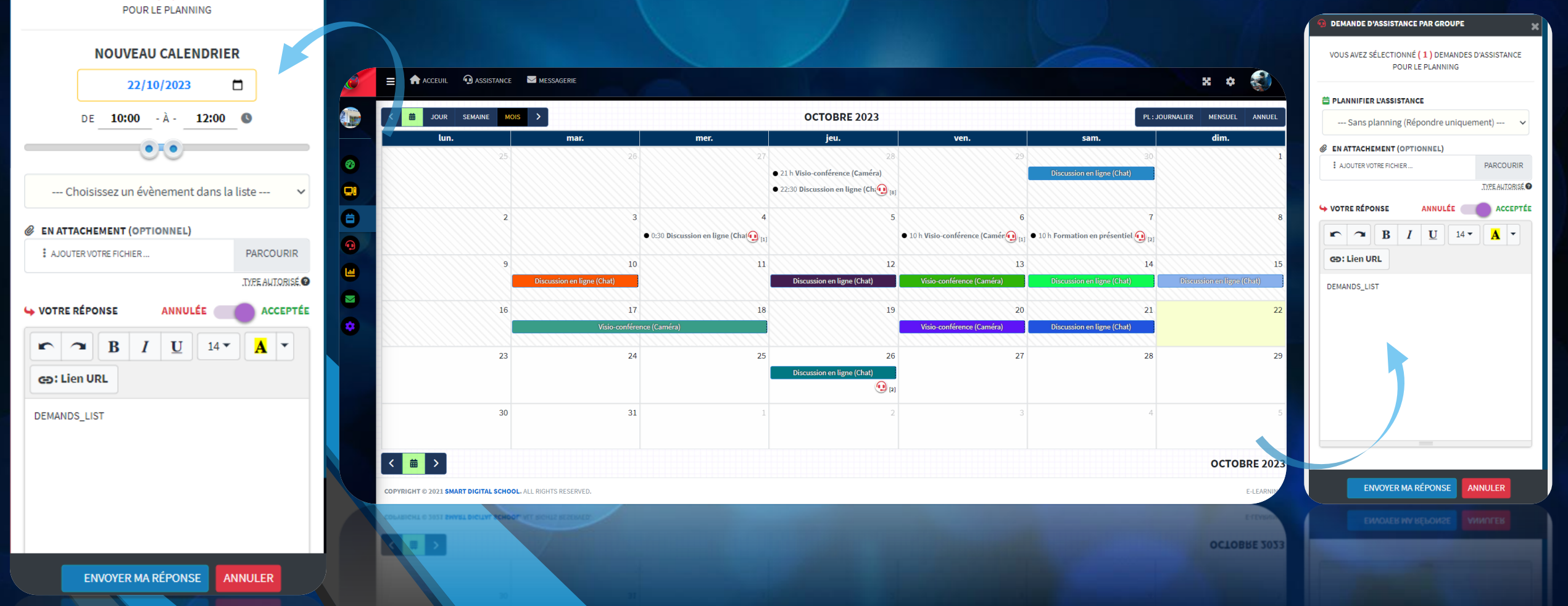

MART DIGITA

**DEMANDE D'ASSISTANCE PAR GROUPE** 

VOUS AVEZ SÉLECTIONNÉ (1) DEMANDES D'ASSISTANCE

Répondre aux demandes en planifiant éventuellement des séances Visio ou simplement en envoyant un complément d'information.

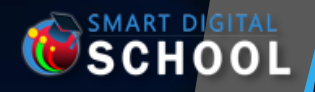

# **PROFIL ETUDIANT**

#### « Je sélectionne et consulte mes cours »

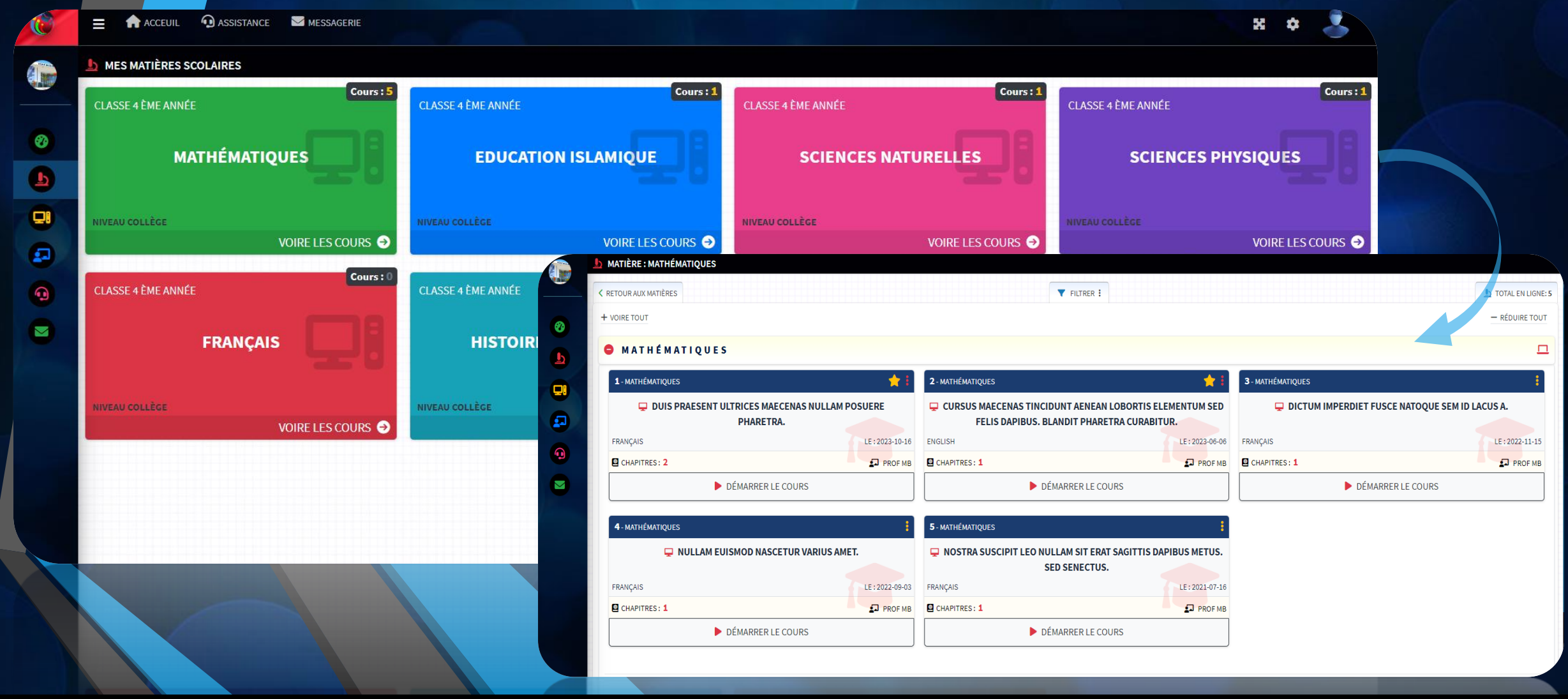

**SMART DIGITAL CHOOL** 

#### Sélectionner les cours souhaités

#### « Je sélectionne et consulte mes cours»

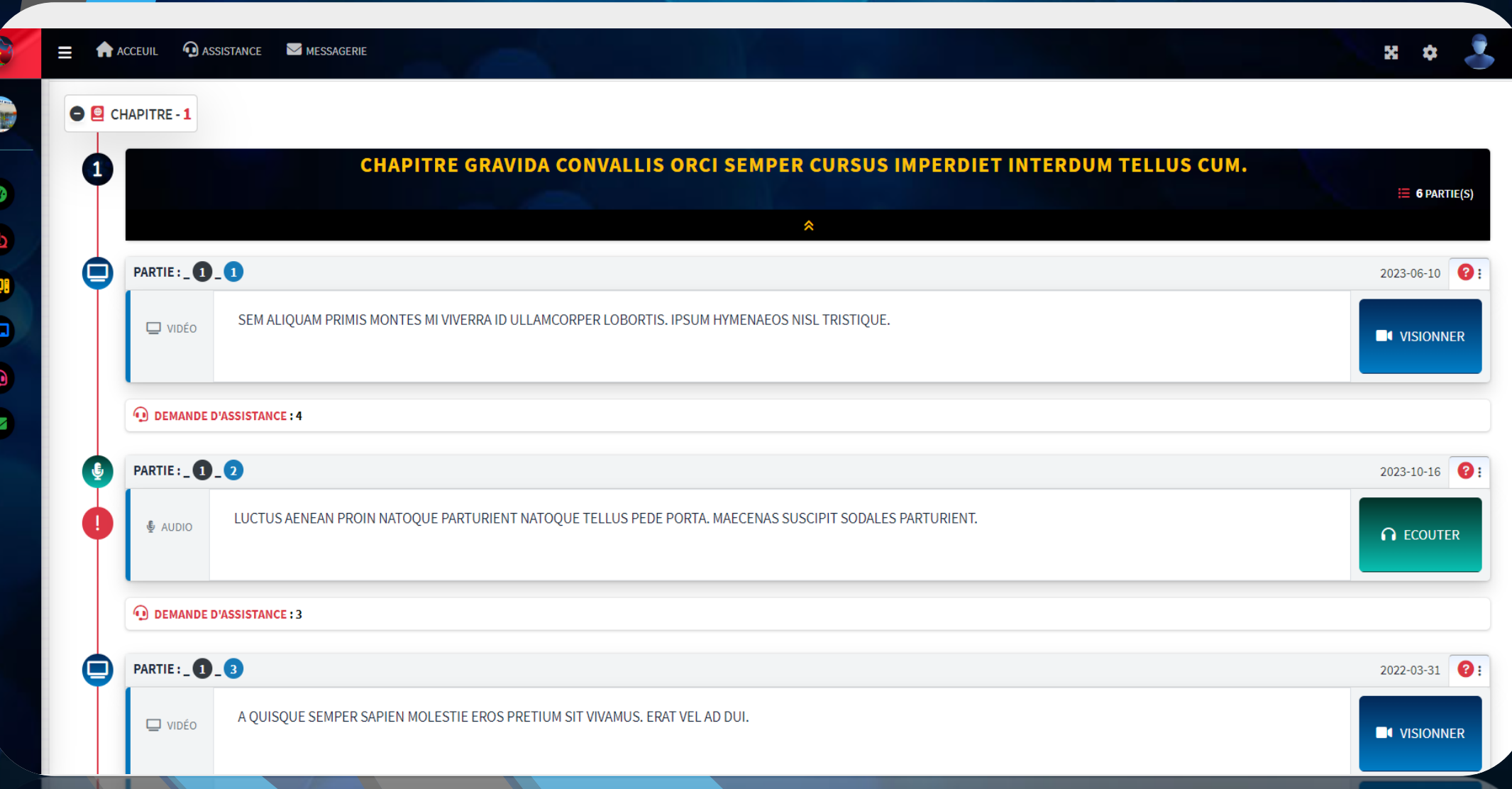

**SOHOOL** 

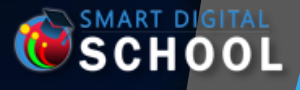

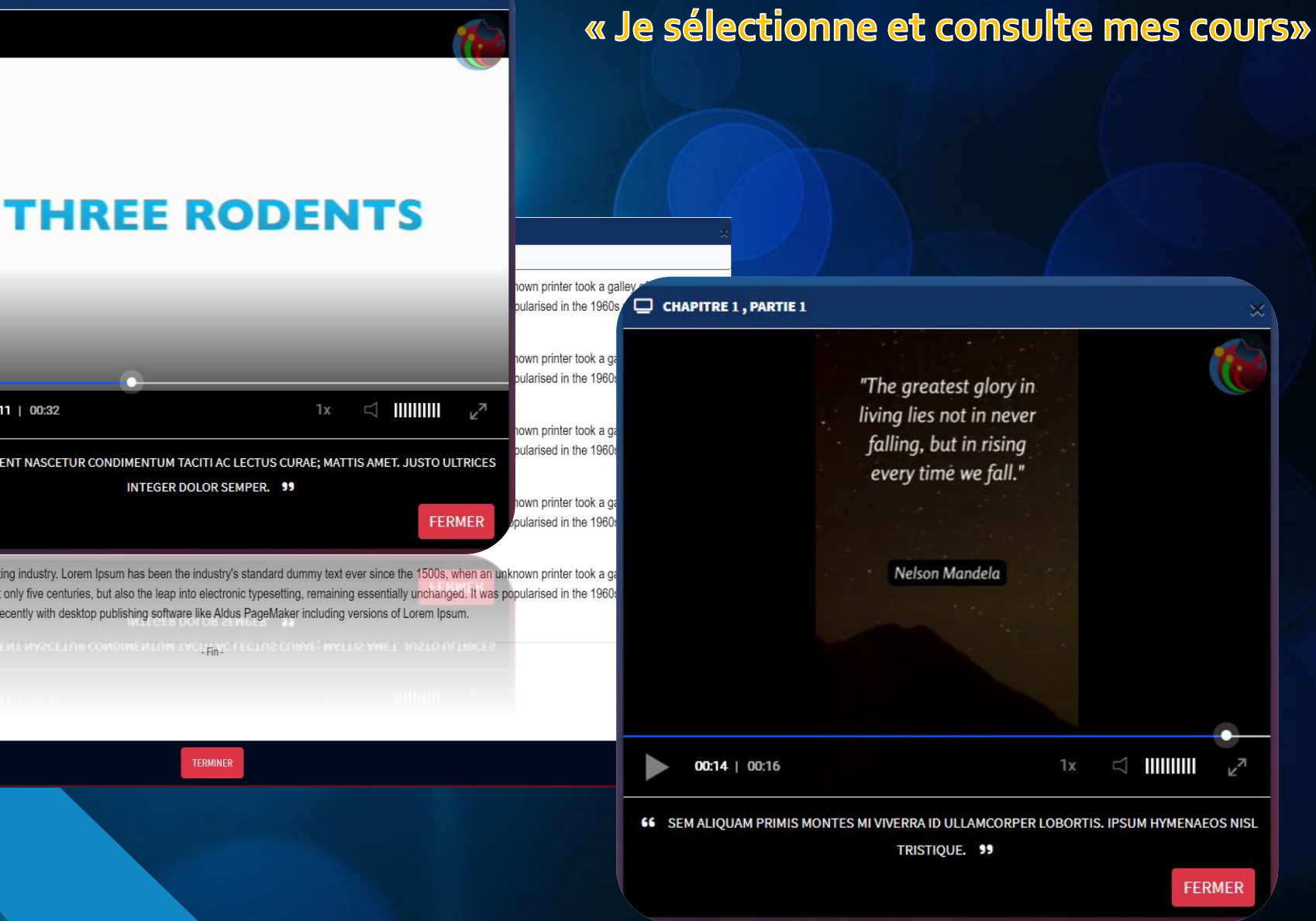

#### CHAPITRE 1, PARTIE 6

Lorem Ipsum is simply dummy text of the scrambled it to make a type specimen book Letraset sheets containing Lorem Ipsum pa

Lorem Ipsum is simply dummy text of the p scrambled it to make a type specimen book Letraset sheets containing Lorem Ipsum pa

Lorem Ipsum is simply dummy text of the p scrambled it to make a type specimen book Letraset sheets containing Lorem Ipsum pa

Lorem Ipsum is simply dummy text of the scrambled it to make a type specimen book. Letraset sheets containing Lorem Ipsum pass

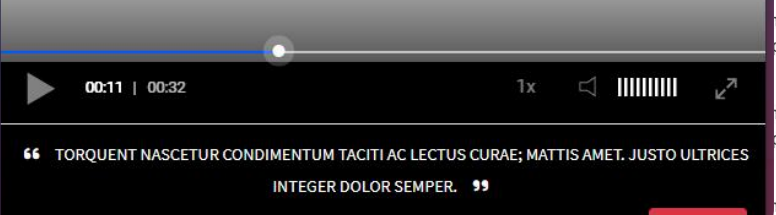

Lorem Ipsum is simply dummy text of the printing and typesetting industry. Lorem Ipsum has been the industry's standard dummy text ever since the 1500s, when an unknown printer took a ga scrambled it to make a type specimen book. It has survived not only five centuries, but also the leap into electronic typesetting, remaining essentially unchanged. It was popularised in the 1960; Letraset sheets containing Lorem Ipsum passages, and more recently with desktop publishing software like Aldus PageMaker including versions of Lorem Ipsum.

CI CHAPITRE 2. PARTIE 1

66 TORQUENT NASCETUR CONDIMENTUM TACIENC LECTUS CURAE; MATTIS AMET. JUSTO ULTRICE

**TERMINER** 

Consulter le cours sélectionné : -Visionner les vidéos -Ecouter des audios -Consulter les documents -Consulter les commentaires

#### **« Je demande de l'assistance à mes professeurs »**

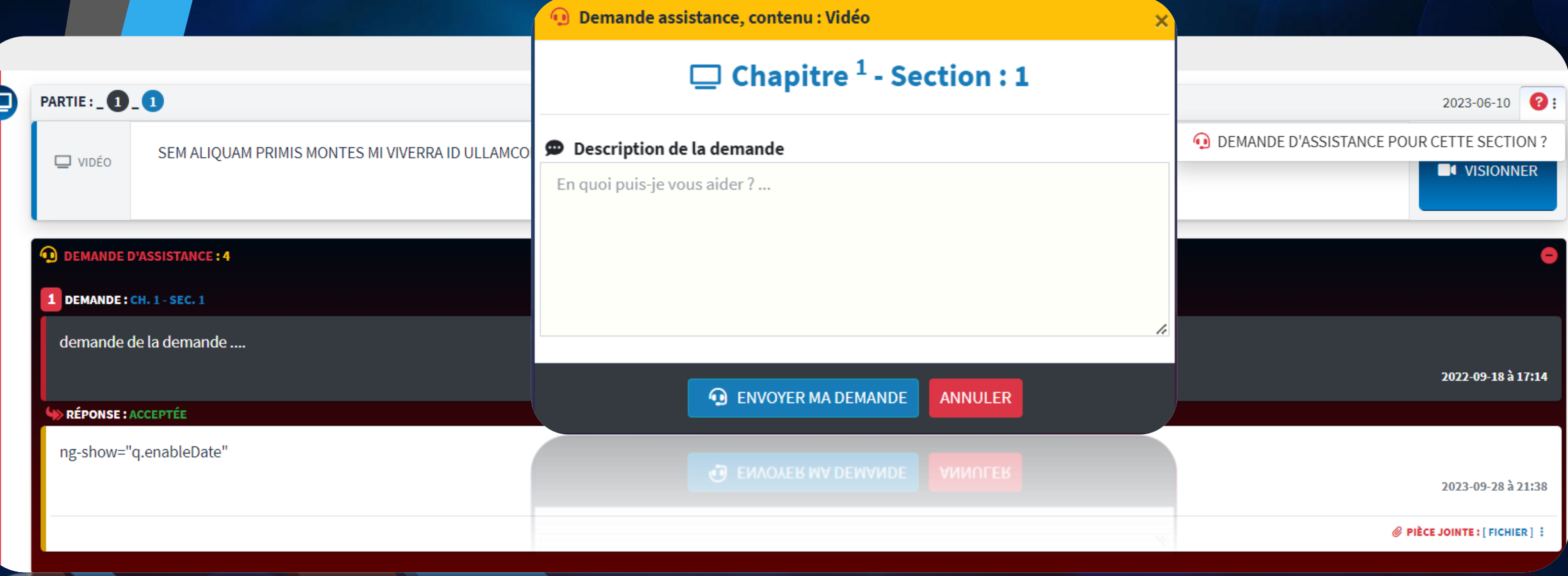

**SMART DIGITAL** 

C

Interagir avec vos professeurs autour d'un cours consulté en demandant une assistance

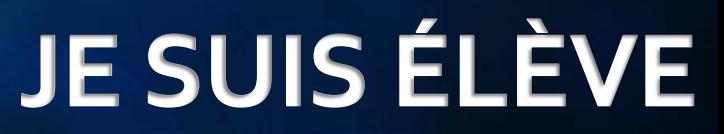

#### **« Je consulte les retours de mes professeurs concernant mes demandes d'assistance »**

SCHOOL

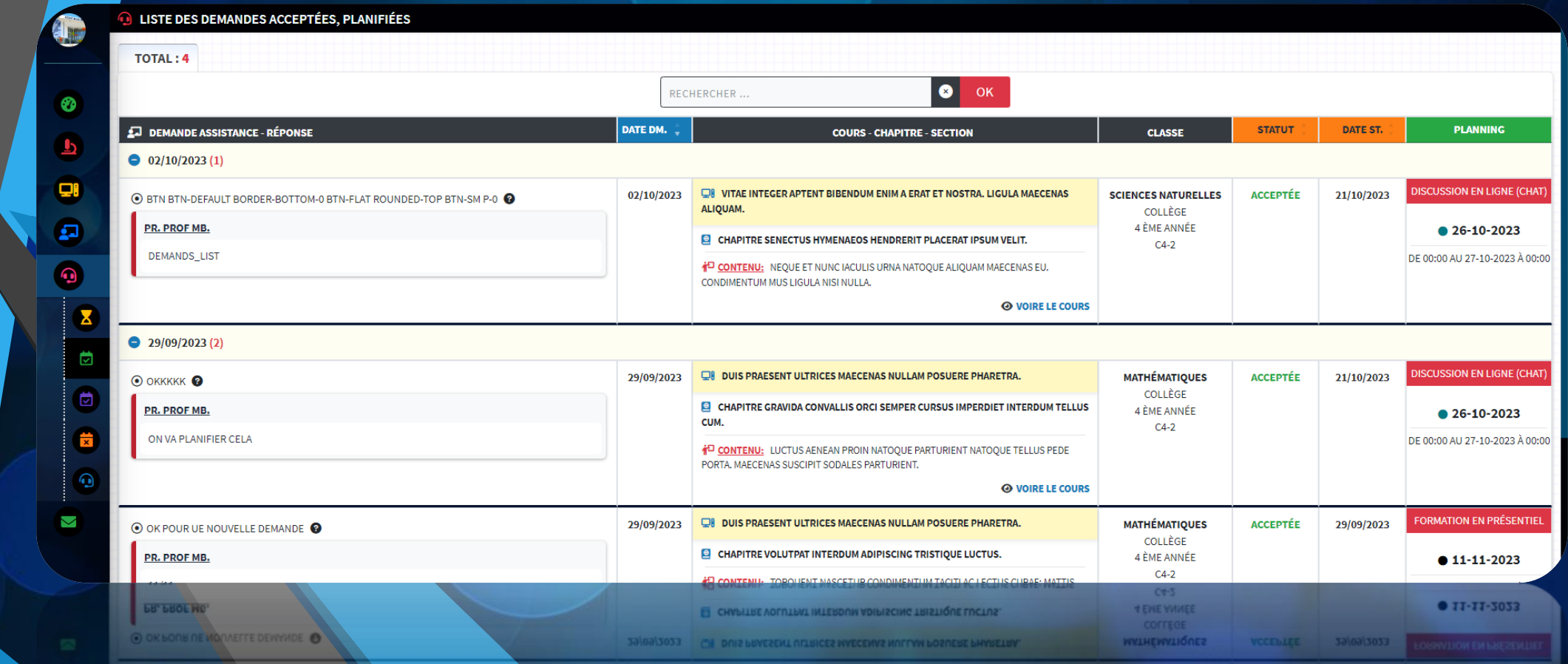

- Consulter le Feedback de vos professeurs relatif a vos demandes d'assistance

- Consulter le retour de vos profs ainsi que les documents en attache
	- Accéder aux Visio conférences planifiées par vos professeurs

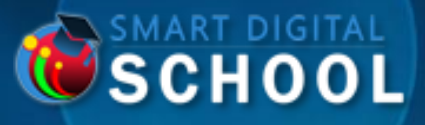

## **MERCI POUR VOTRE VISITE**

**smartdigitalschool.ma**